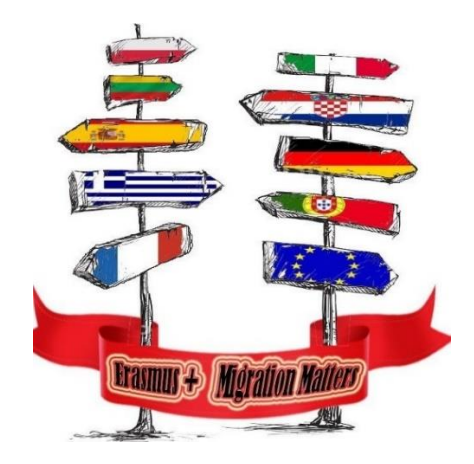

# Web alati u eTwinning projektu Migration Matters 2017./2019.

Izradila: Vesna Stunković, prof. mentor

U Čakovcu, 20.svibnja 2019.

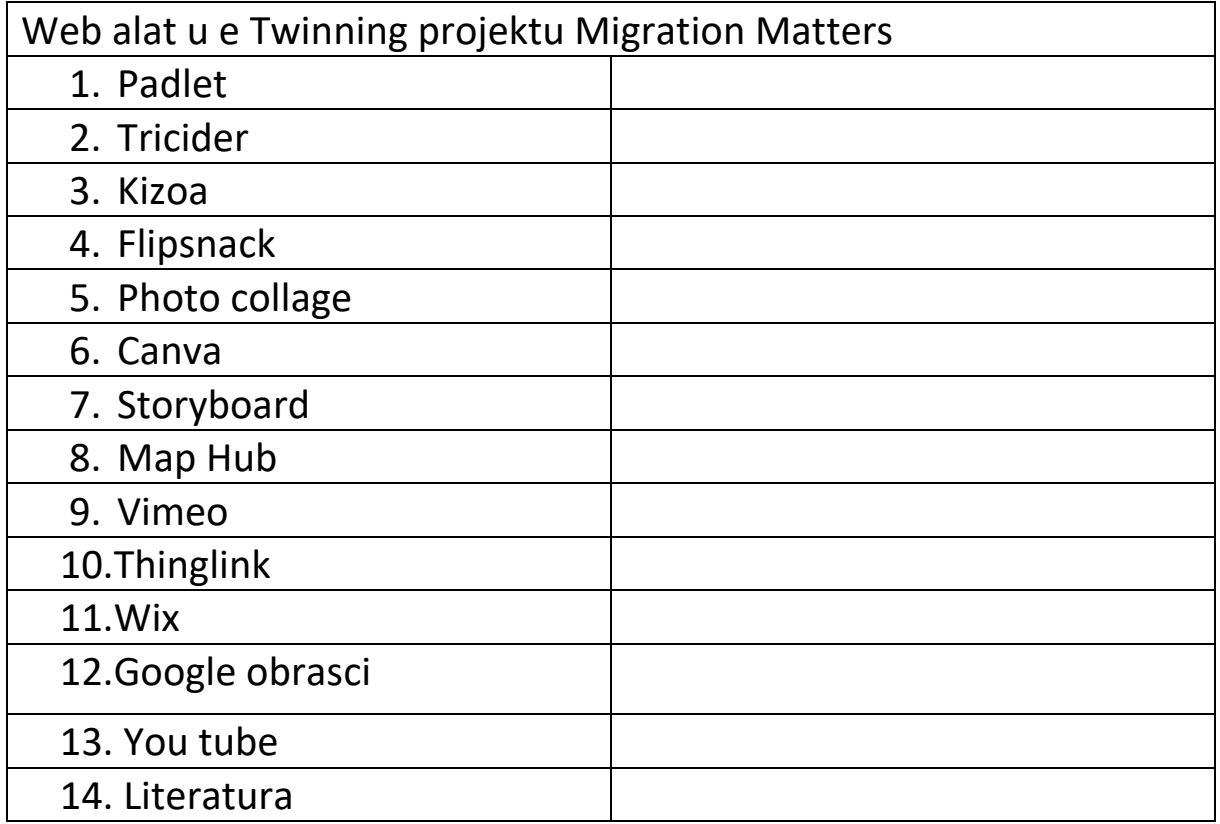

# Web alati u eTwinning projektu Migration Matters

Tijekom provođenja eTwinning projekta Migration Matters partneri iz 9 EU zemalja (Portugala, Španjolske, Francuske, Njemačke, Poljske, Litve, Grčke, Italije i Hrvatske) međusobno su surađivali i koristili različite web alate kako bi obrađivali temu migracija ljudi, biljaka I životinja.

Aktivnosti koje su provodili učenici i nastavnici tijekom projekta , koristeći se web alatima, motivirali su sudionike na bolju suradnju, samostalan rad i rad u skupinama, aktivno i istraživačko učenje, doprinjeli većoj motiviranosti učenika za rad na projektu.

Alati koji smo koristili tijekom provedbe projekta omogućili su nam bolju I lakšu suradnju i stvaranje rezultata projekta.

### 1. Padlet

<https://padlet.com/>

Mogućnosti primjene:

- kao oglasna ploča
- za objavu nastavnih materijala, rezultata projekta
- oluja ideja
- plakat
- u različitim projektima, za predstavljanje članova tima, škole, mjesta
- za objavu zadataka
- evaluaciju

Padlet je online alat namijenjen međusobnoj suradnji .Jedan je od najčešće korištenih alata u nastavi jer na jednostavan način omogućava učitavanje i dijeljenje različitih sadržaja, slika, videomaterijala, dokumenata, komentara i različitih ideja na određenu temu, odnosno dobivanje povratnih informacija od sudionika. Objave se mogu lajkati, ocjenjivati simbolima

Alat se koristi kao "prazan papir", tj. online zid .Jednostavan je za korištenje, i dostupan je na različitim uređajima. Kada se formira on line zid pozovu se sudionici s kojima ćete surađivati, dodijele im se ovlasti i nakon toga sudionici dodaju na vaš zid različite sadržaje pri čemu se ne trebaju prijavljivati sa svojim korisničkim računom.

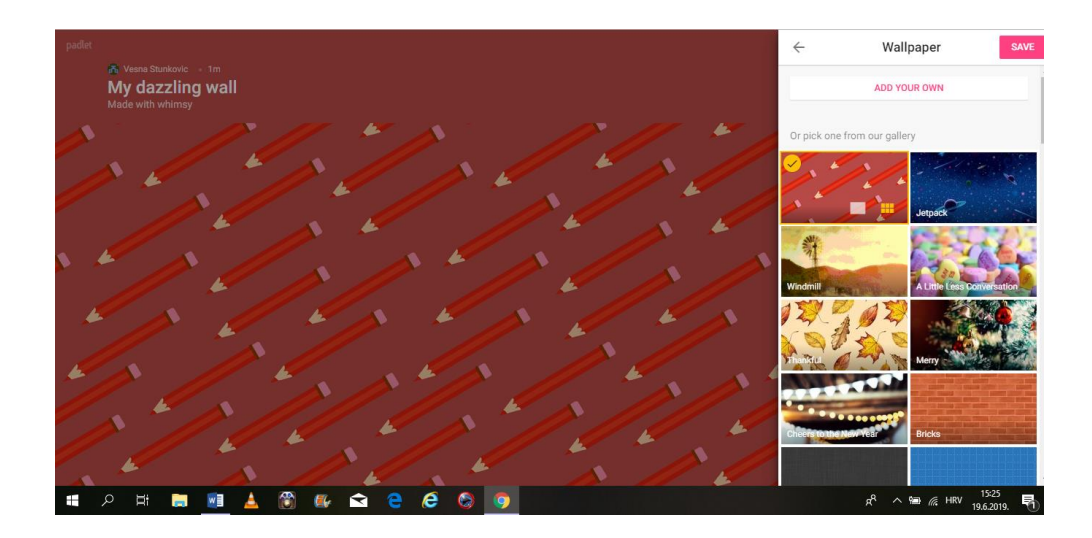

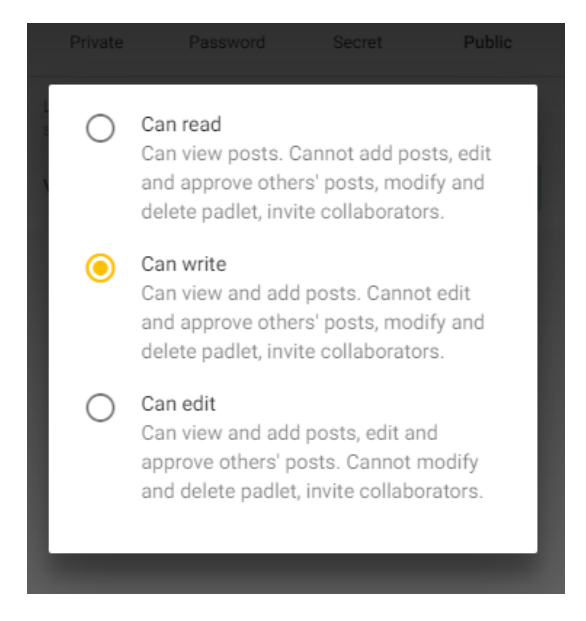

Isto tako postoji mogućnost dijeljenja i ugradnje sadržaja, (e-mail, facebook, Twitter…)

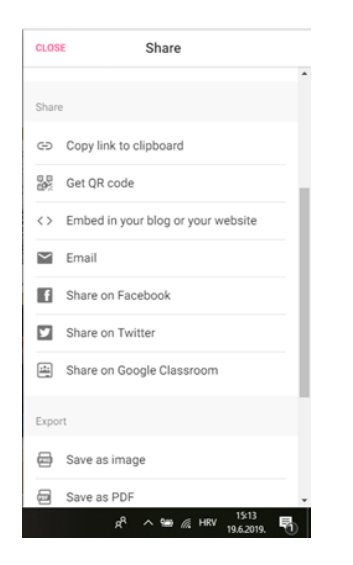

Kako bi se započeo rad, potrebna je registracija na stranici [https://padlet.com.](https://padlet.com/)

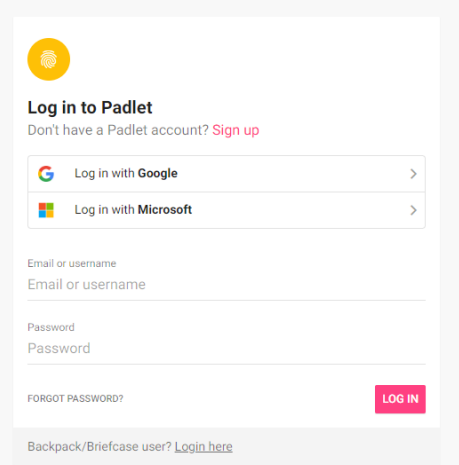

Nakon registracije i prijave s Vašim korisničkim podacima, otvara se Vaš osobni profil za izradu i uređivanje Padleta.

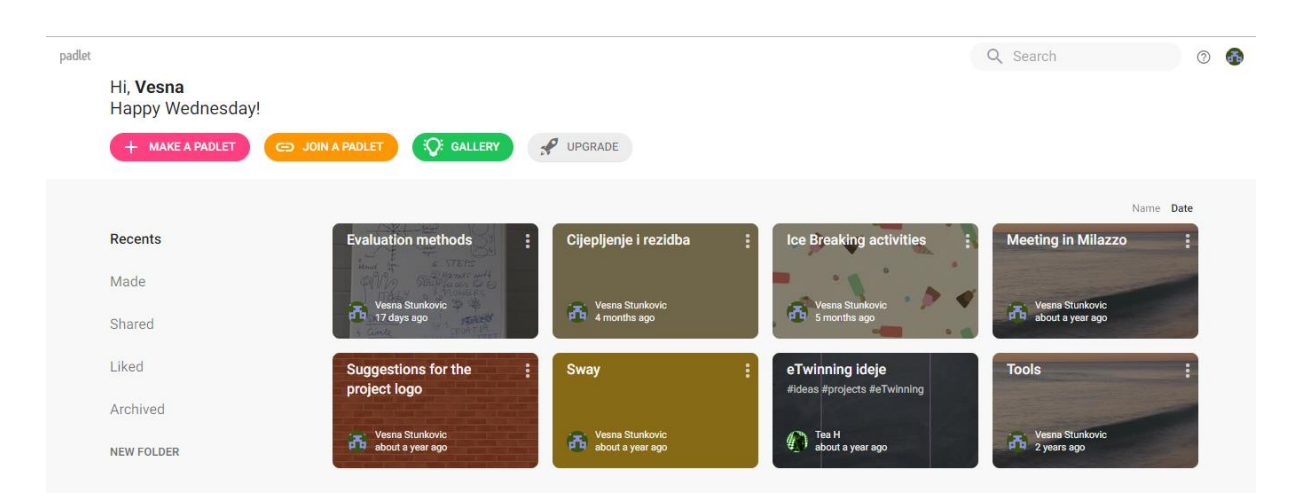

Nakon klika na gumb Make a Padlet, otvaraju se sljedeće opcije:

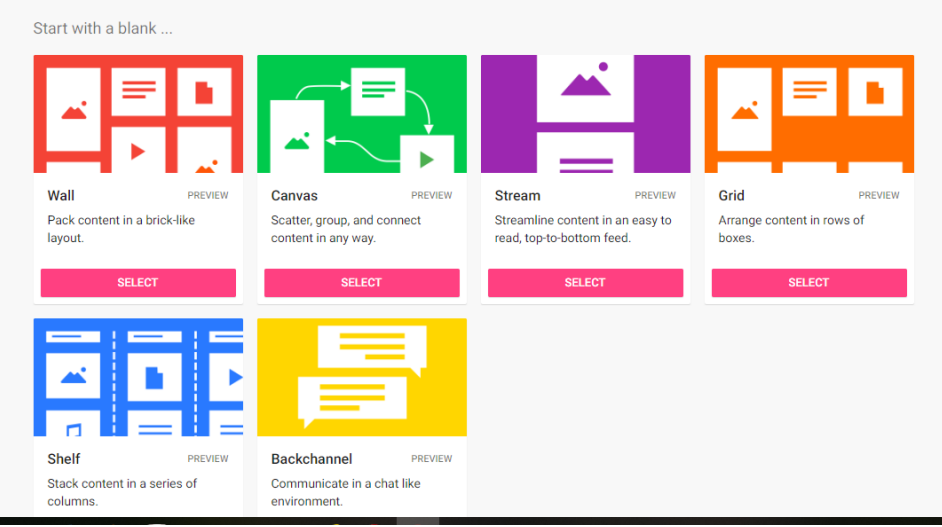

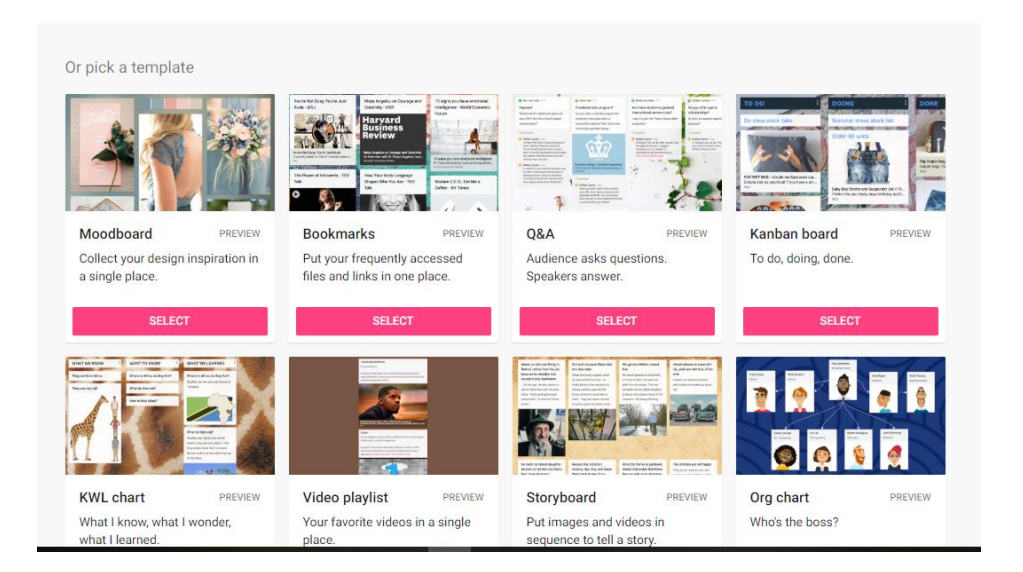

Ovdje su istaknute poveznice na primjere na koji način je korišten padlet u Erasmus+ projektu Migration Matters i jedan primjer u nastavi voćarstva.

[https://padlet.com/vesna\\_stunkovi1/p4njwrrgk9um](https://padlet.com/vesna_stunkovi1/p4njwrrgk9um)

[https://padlet.com/vesna\\_stunkovi1/b0x8xxzlkh8](https://padlet.com/vesna_stunkovi1/b0x8xxzlkh8)

<https://padlet.com/erasmusmigration1/yjdbbon8002o>

[https://padlet.com/vesna\\_stunkovi1/9joyito9z007](https://padlet.com/vesna_stunkovi1/9joyito9z007)

[https://padlet.com/vesna\\_stunkovi1/uvco94stpqpa](https://padlet.com/vesna_stunkovi1/uvco94stpqpa)

[https://padlet.com/vesna\\_stunkovi1/in19wkwwvto8](https://padlet.com/vesna_stunkovi1/in19wkwwvto8)

# 2. Tricider

<https://www.tricider.com/getMyTricider>

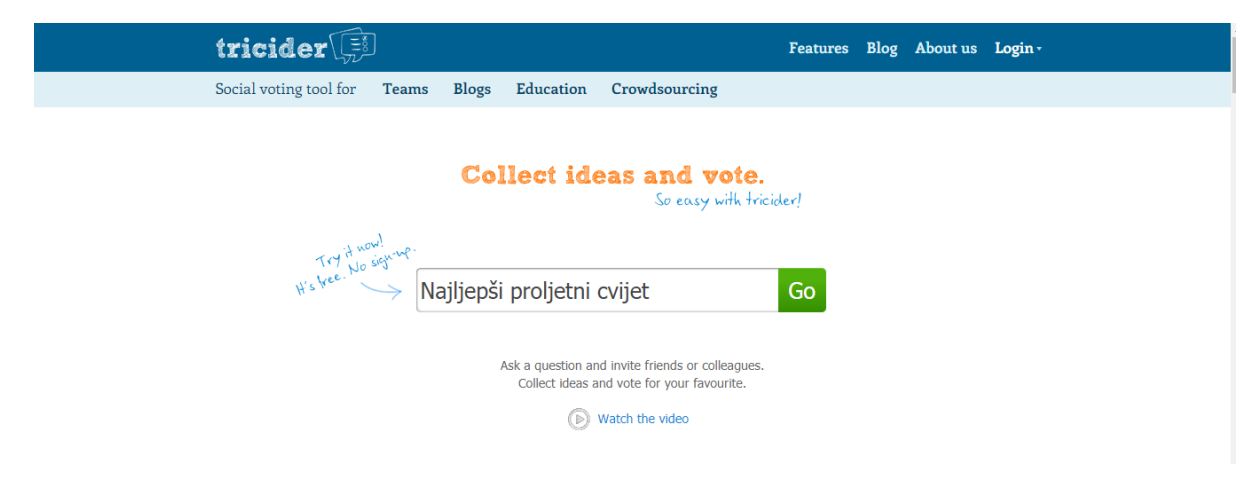

Tricider je besplatan digitalni alat namijenjen za prikupljanje ideja i poticanje diskusije na određenu temu .

Sudionici imaju mogućnost glasanja o određenoj temi, predlaganje ideja. Alat je moguće koristiti bez registracije ili kao registrirani korisnik

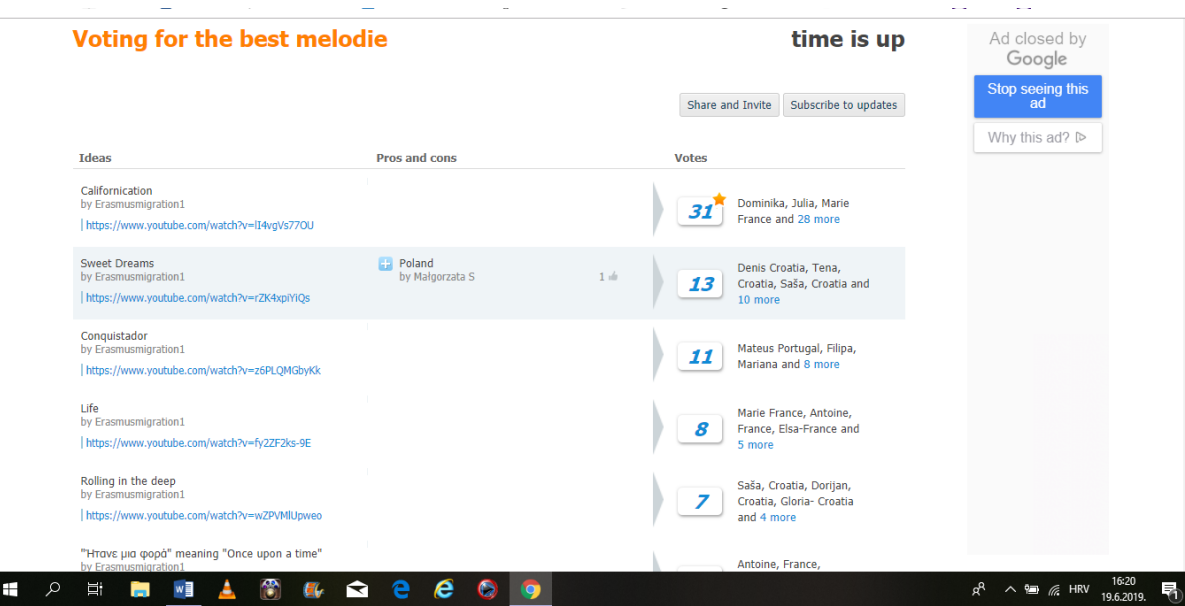

Pomoću alata se mogu vrlo jednostavno i brzo prikupiti povratne informacije od sudionika .

Svako pitanje koje stvorite poznato je kao "tricision".

Upišite pitanje na koje želite da se povede rasprava , oluja ideja, glasovanje, možete dodati sliku, poveznicu i podijeliti je na nekoj od društvenih mreža ili putem e-maila. Možete ograničiti vrijeme trajanja rasprave, a sustav vas upozorava koliko je još vremena ostalo.

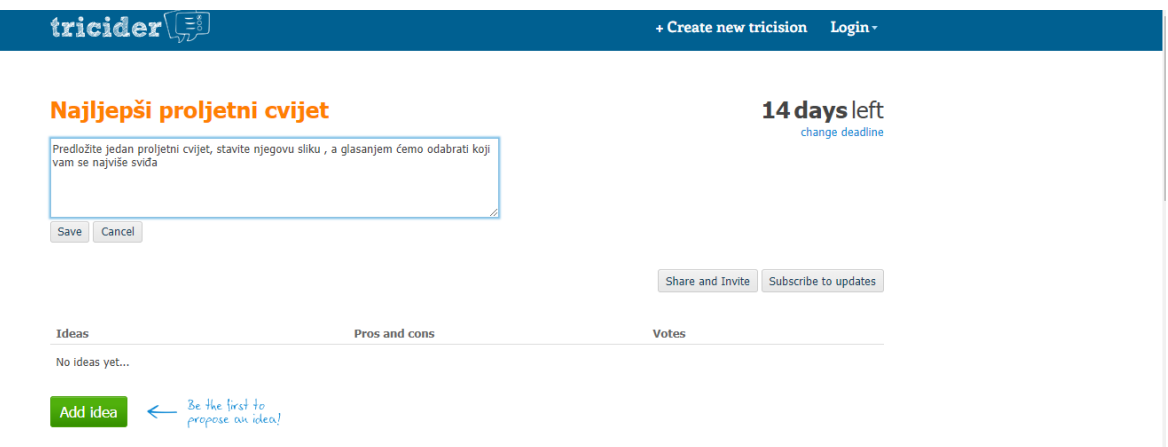

U projektu smo ga koristili za on line suradnju između učenika sudionika projekta čiji je zadatak bio odabrati najbolji instrumental. Svaka zemlja sudionica predložila je 2 instrumentala, a nastavnici i učenici su glasanjem odabrali koji im se najviše sviđa.

<https://www.tricider.com/brainstorming/2n8W0lq3o1B;jsessionid=7hGFUy41rihhetE9acFfUg>

### 3.Kizoa

#### <https://www.kizoa.com/>

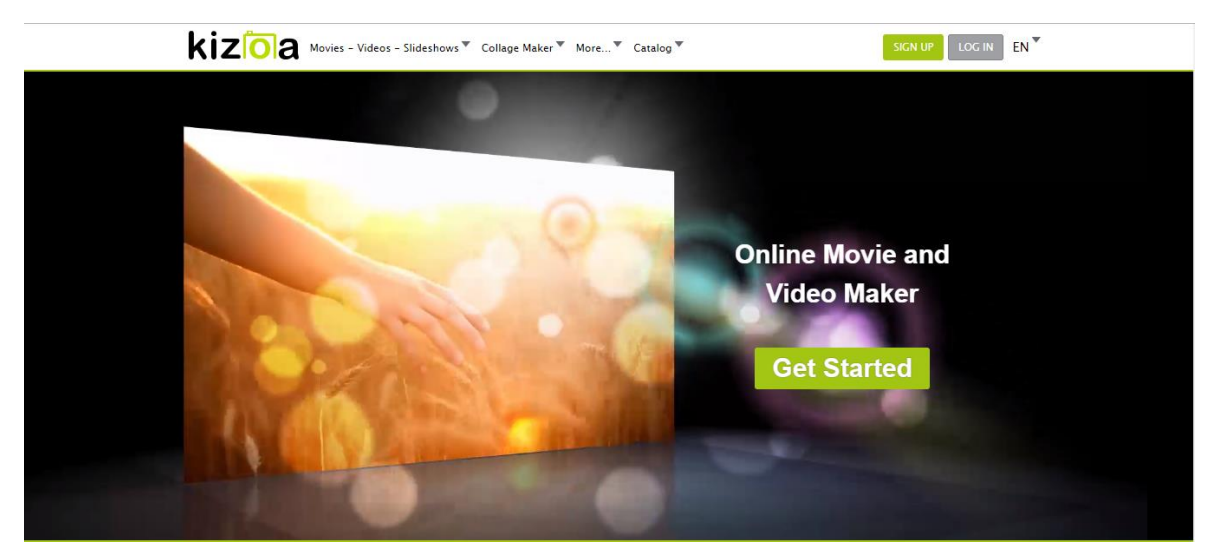

Uz Kizoa možete:

- Stvarati filmove s posebnim efektima, tekstom i glazbom
- Izraditi kolaž na temelju predloženih predložaka
- Jednostavno uređivati fotografije
- Preuzimati filmove u video formatu

Kizoa je digitalni alat namijenjen za izradu i uređivanje video materijala korištenjem slika, videa i audio sadržaja. Omogućuje izradu kolaža, e-razglednica, jednostavno uređivanje slika i slideshow izradu.

Alat je moguće koristiti bez prethodne registracije. Može se koristiti kao besplatna i premijum verzija uz plaćanje, a registracija je moguća unosom e-adrese i zaporke

Može se dijeliti online putem e-pošte, Facebooka, Youtubea, Twittera, blogova itd.

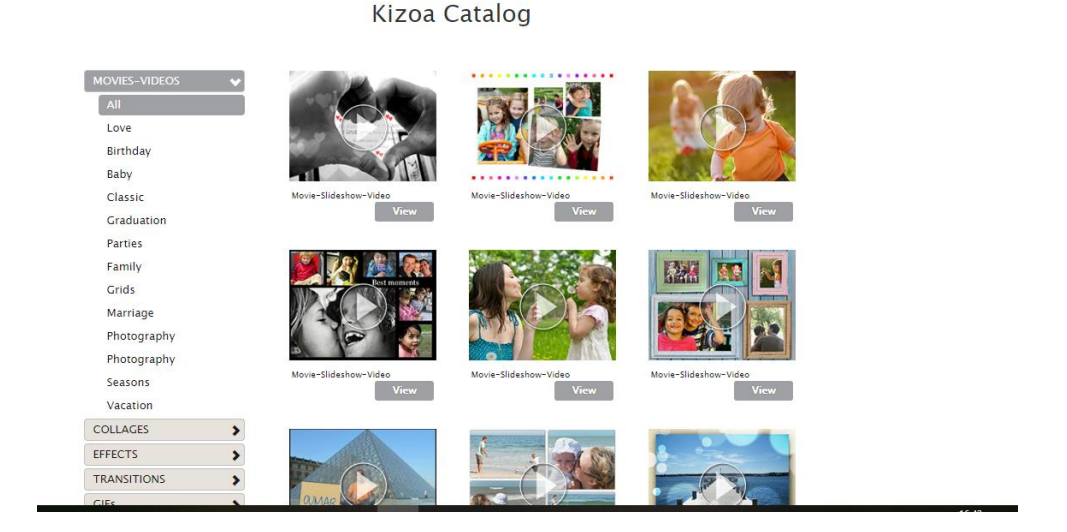

Na međunarodnom sastanku u Portugalu koristili smo ga kako bi predstavili dronove koji se mogu koristiti u različite svrhe odnosno odabrali smo temu: Kako vidimo poljoprivredu u budućnosti .

<https://www.kizoa.com/Video-Maker/d176274970k4100533o1>

U Portugalu su učenici u internacionalnim timovima pripremljene video materijale koristili kao studijsku pozadinu, **[Chromakey](https://www.youtube.com/watch?v=VA2yvv_JLIE)** ispred koje su pričali o temi: "Kako zamišljam budućnost za 50 godina" u različitim područjima. Naš tim pričao je o upotrebi dronova u poljoprivredi.

<https://padlet.com/erasmusmigration1/yjdbbon8002o>

# 4.Flipsnack

### <https://www.flipsnack.com/>

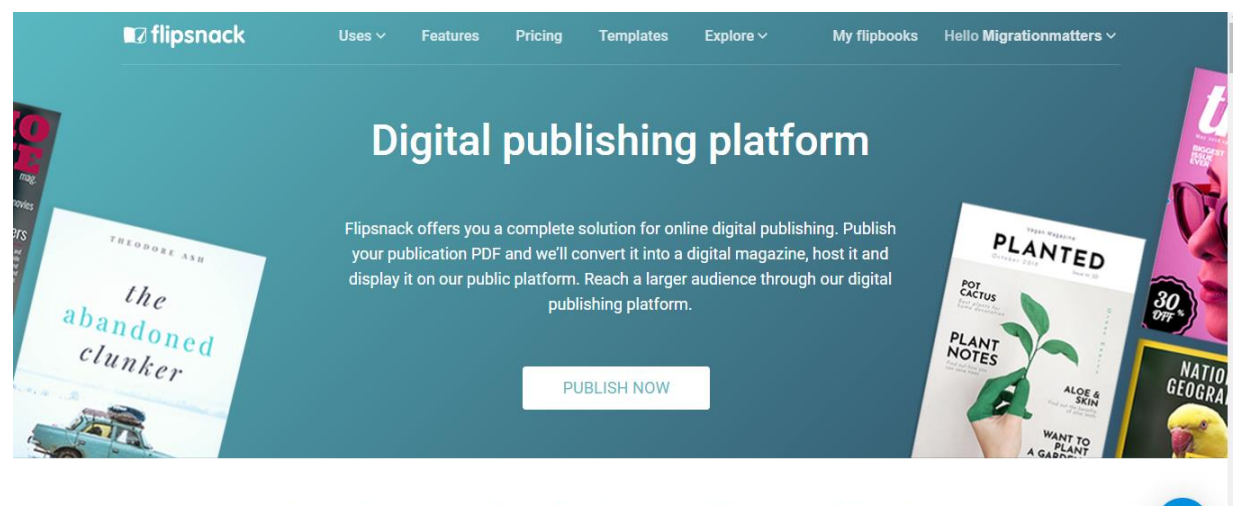

An online magazine platform for all your publications

Alat za objavu on-line časopisa, brošura I vrlo je jednostavan za primjenu . Nakon unosa PDF formata nakon par minuta stvara se on-line brošura, časopis.

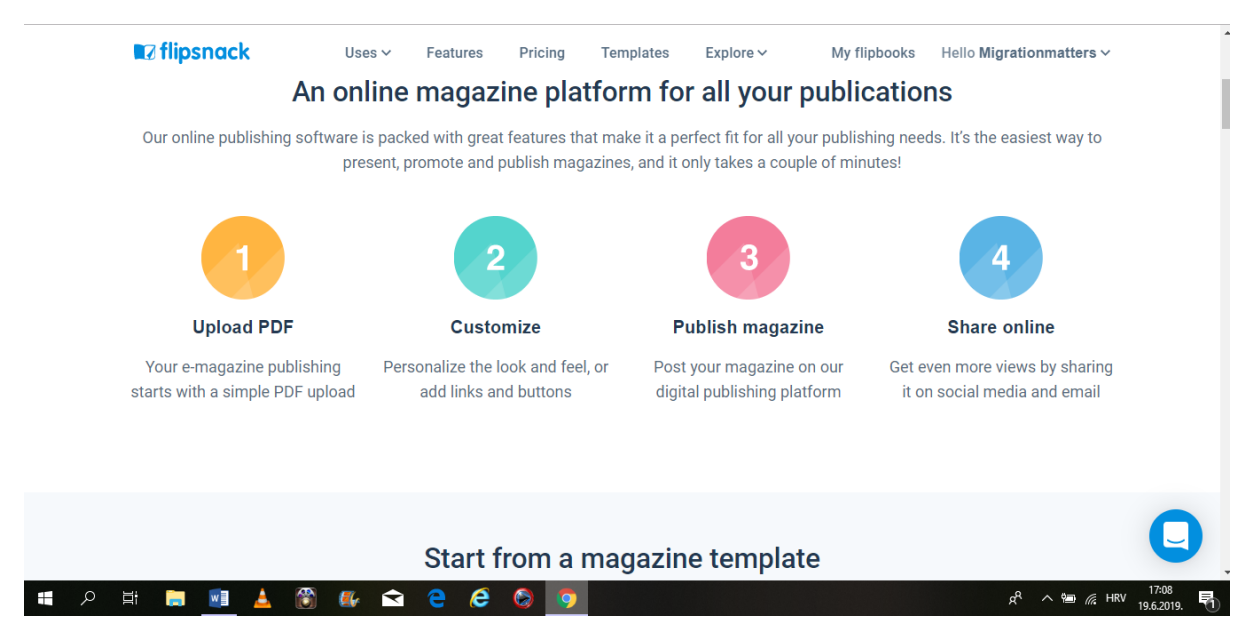

Registracija je moguća putem Facebook ili Google korisničkog računa ili unosom podataka

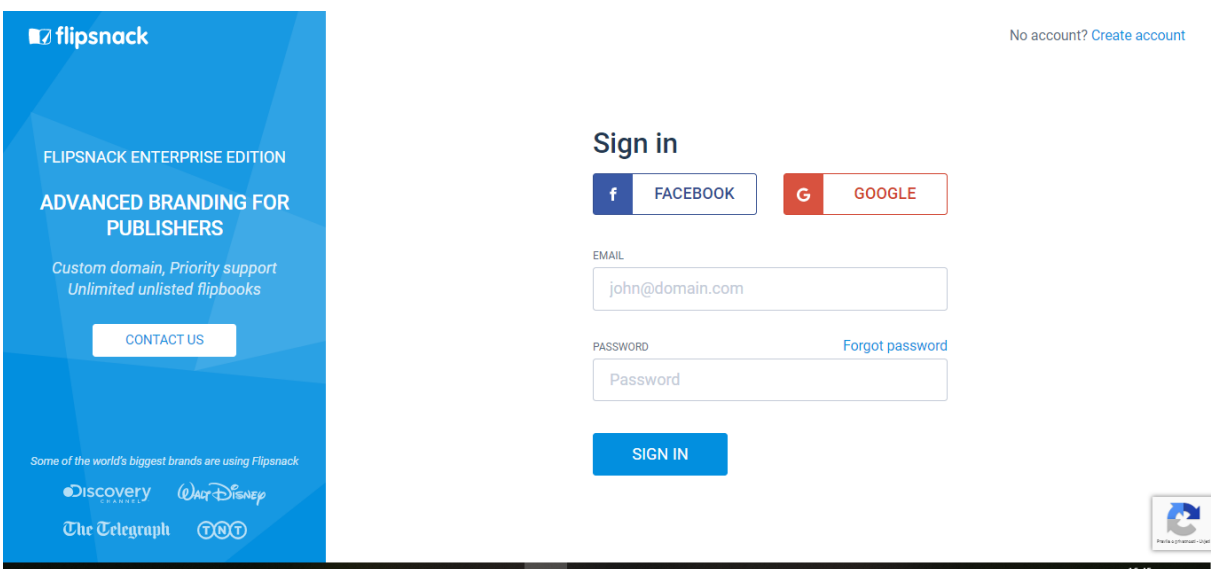

Nakon sastanka u Njemačkoj učenici su izradili power point prezentaciju koju smo prebacili u flipsnack prezentaciju.

<https://www.flipsnack.com/Migrationmatters/njema-ka-prezentacija-poljska.html>

# 5.Photo collage

<https://www.photocollage.com/>

Alat za obradu fotografija I izradu kolaža. Nije potrebna nikakva registracija .

- odaberite fotografije sa svog računala
- rasporedite ih, rotirajte ili promijenite im veličinu
- dodajte tekst
- možete birati font, boju teksta
- izaberite različite predložene predloške koje se nude
- spremite , podijelite putem linka

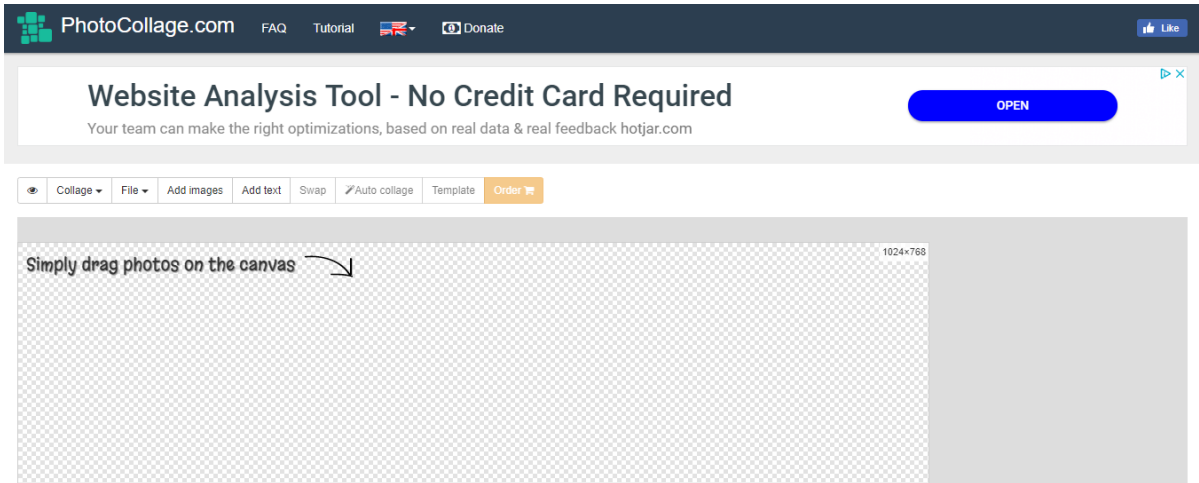

Video uputstva za rad:

<https://youtu.be/LWQ6L4zpCjU>

Tema sastanka u Poljskoj bila je napraviti kolaž slika na temu " Utjecaj migracija na arhitekturu, umjetnost, literature".

<https://twinspace.etwinning.net/files/collabspace/7/87/687/49687/files/bbef70b6.pdf>

Isto tako napravili smo I kolaž slika nakon sastanka u Njemačkoj.

<https://www.photocollage.com/>

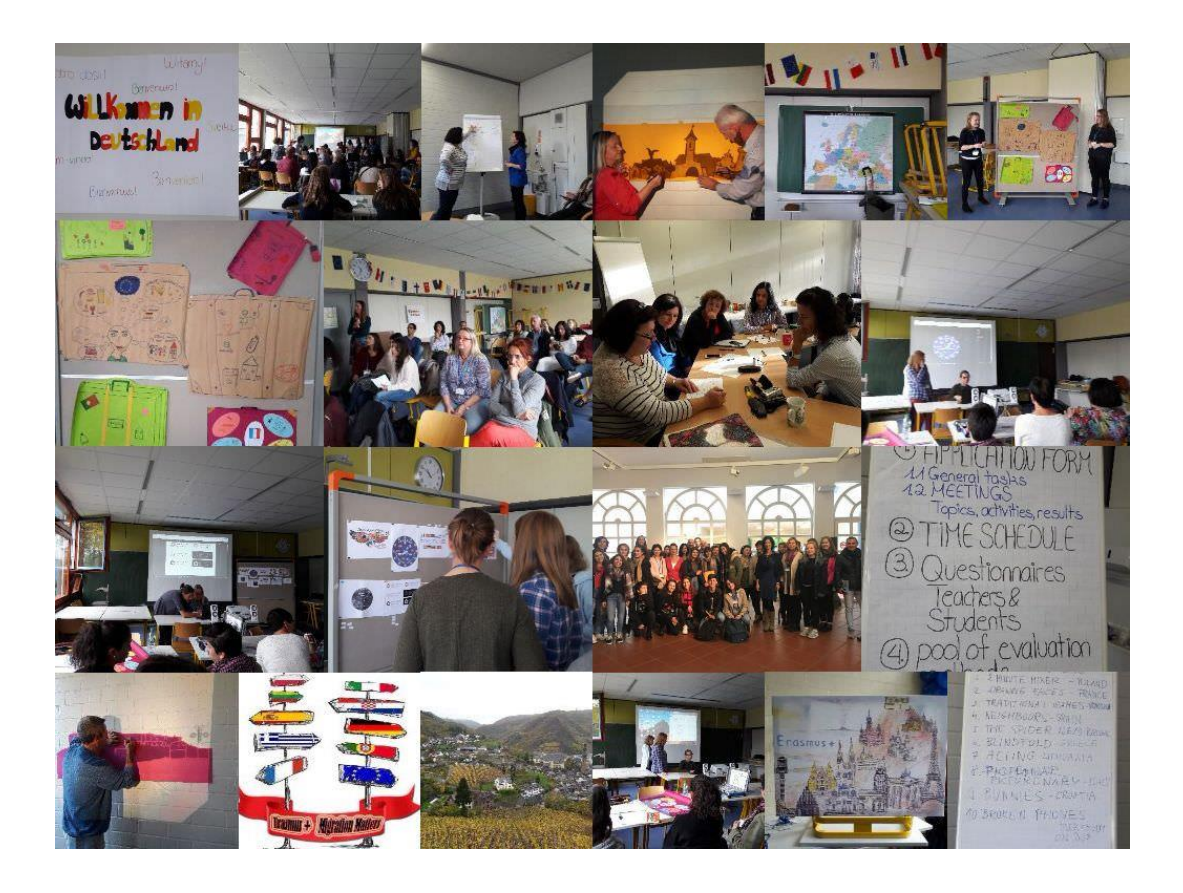

# 6. Canva

#### <https://www.canva.com/>

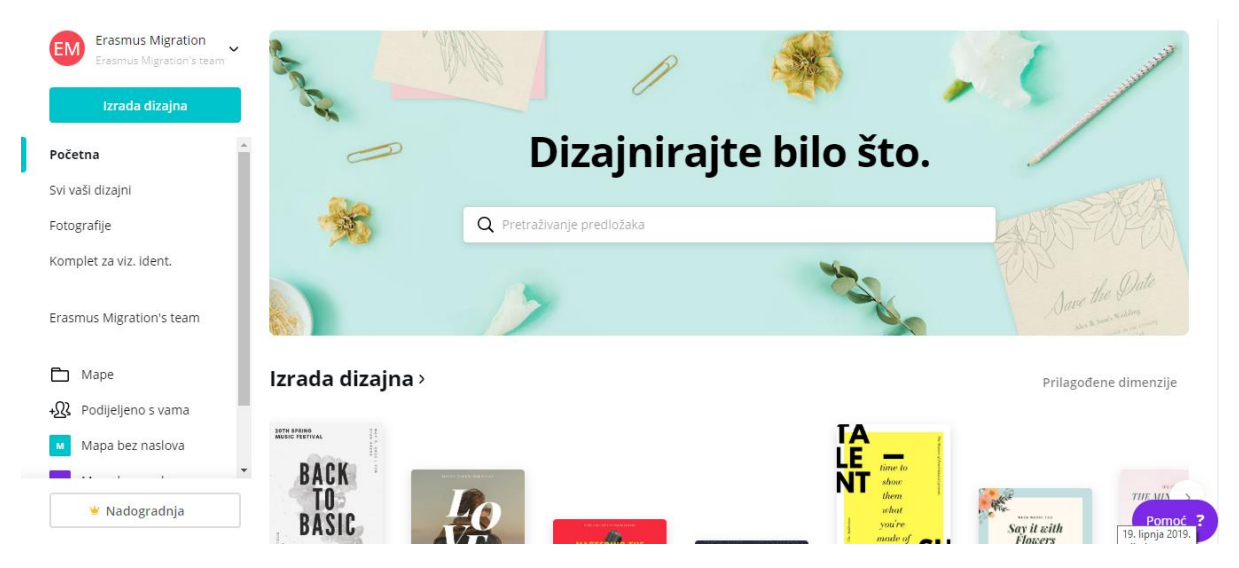

Canva je online grafički uređivač za izradu prezentacija, infografika. postera, brošura, čestitki, letaka, pozivnica, objava na društvenim mrežama i slično. Nudi veliki izbor slika, predložaka, različitih elemenata.

Korisnik se može registrirati klasičnim načinom: e-mail adresom ili koristeći svoj Facebook ili Google korisnički račun. Nakon odabira dizajna ili definiranja vlastitih dimenzija otvara se sučelje za uređivanje dokumenta koji želite.

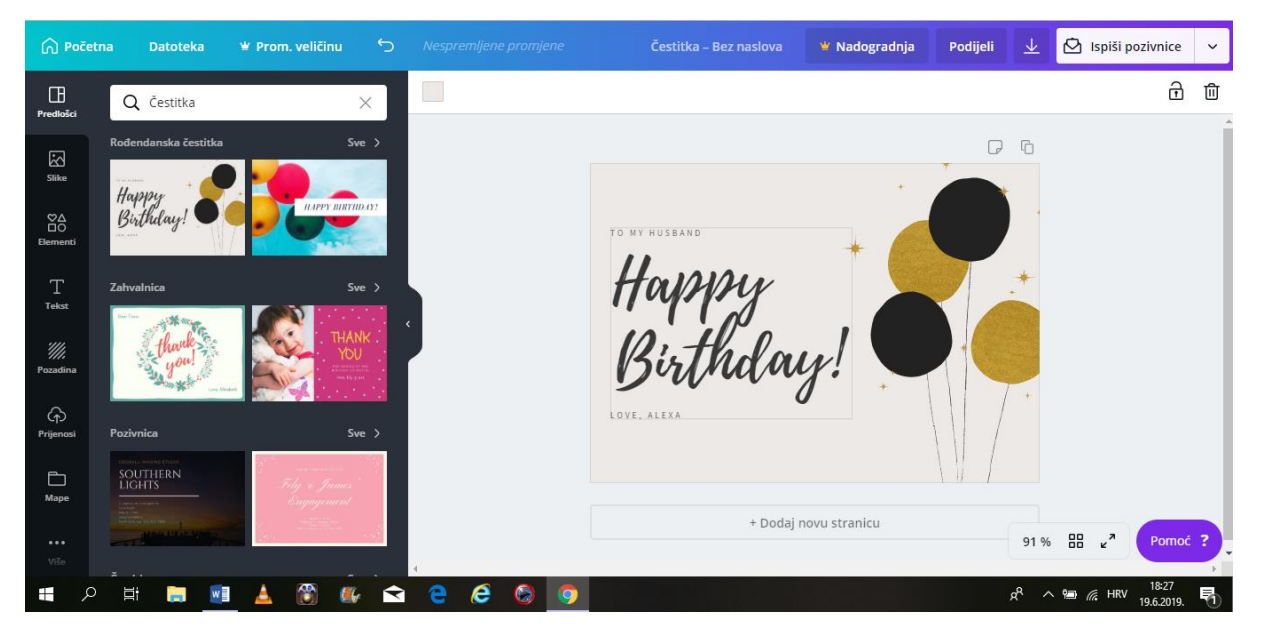

Postoji mogućnost ugradnje i dijeljenja.

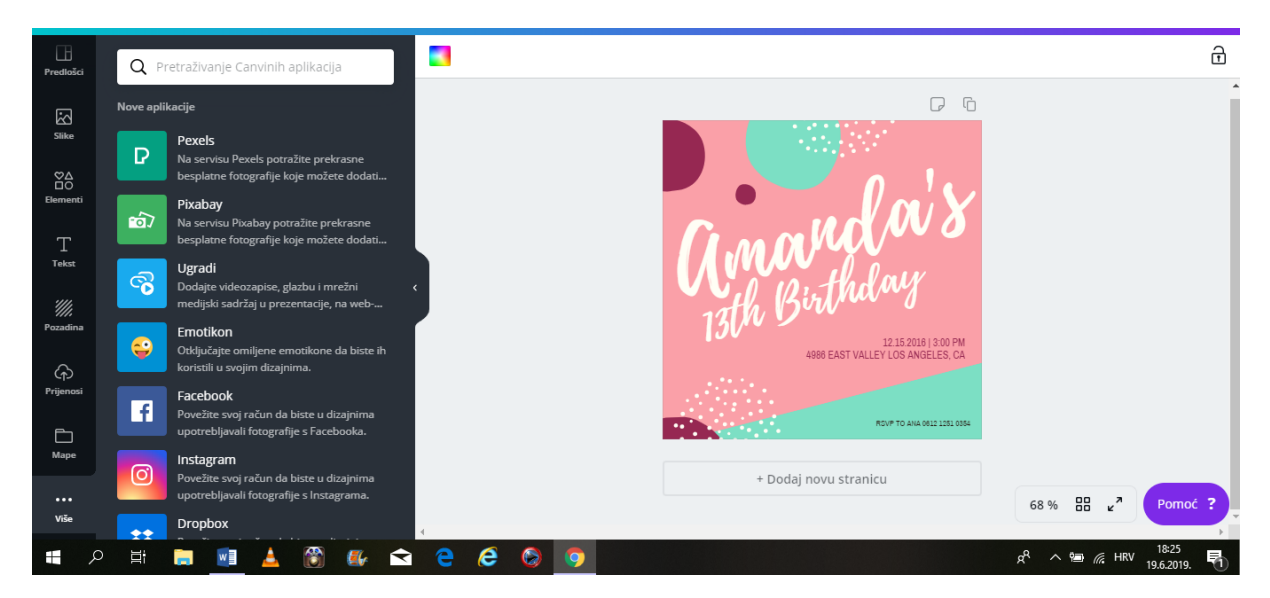

Može se spremiti na računalo kao PDF format I isprintati besplatno.

Link na video uputstva:

<https://youtu.be/XqYti78riU8>

Učenici ,sudionici projekta, iz različitih zemalja su u on-line okruženju izradili on-line brošura na temu "Invanzivne biljke I životinje". Brošuru smo isprintali i izložili u školi, a vidljiva je I on-line na poveznici:

[https://www.canva.com/design/DADPi\\_qtsrg/view](https://www.canva.com/design/DADPi_qtsrg/view)

Alat smo koristili I za izradu plakata radi diseminacije projekta.

# 7. Storyboard

### <https://www.storyboardthat.com/>

Kod učenika potiče kreativnost, inovativnost.

Jednostavan je za korištenje uz mogućnost korištenja različitih predložaka iz različitih područja, likova , infografika, oblika, scena.

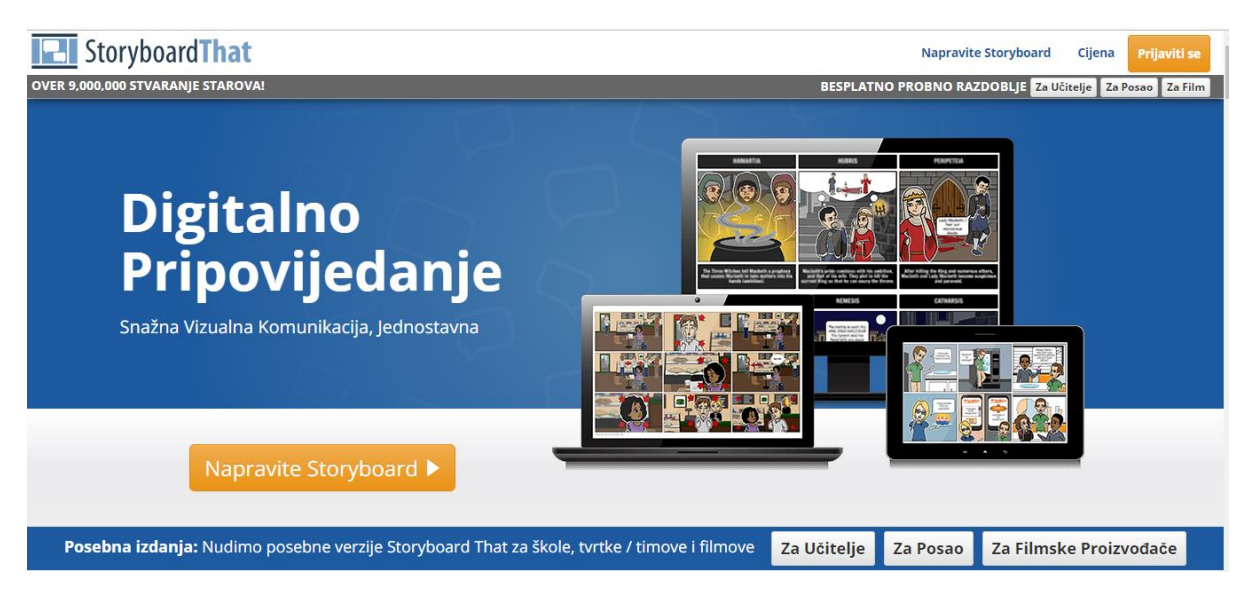

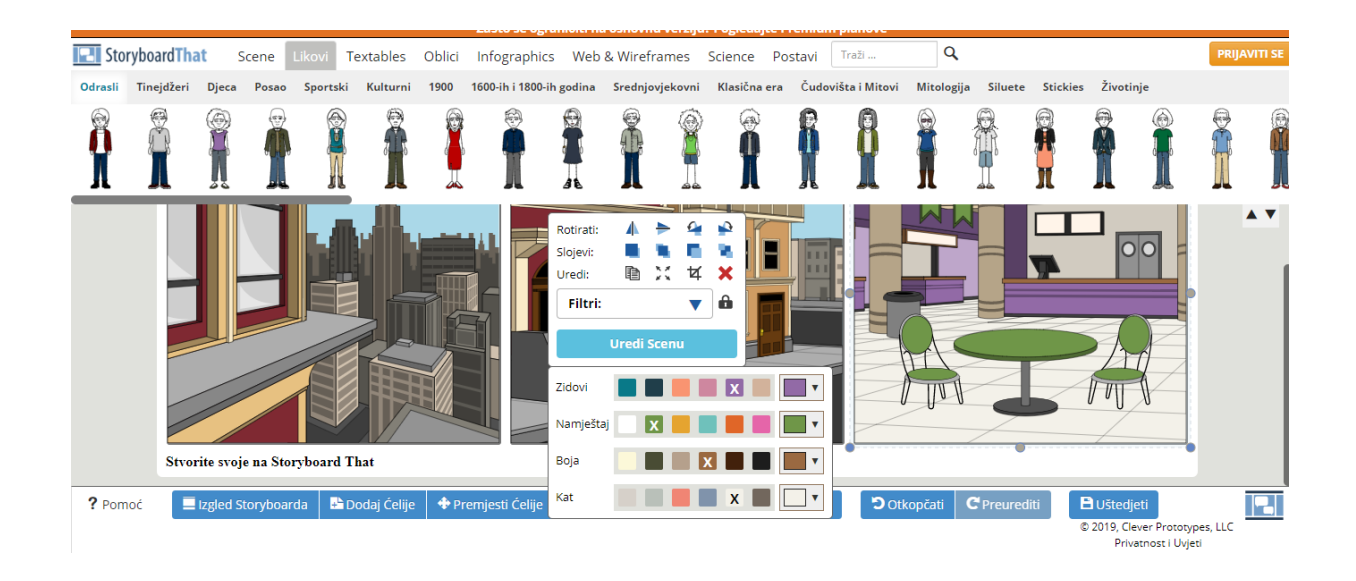

### Mogućnost prijave:

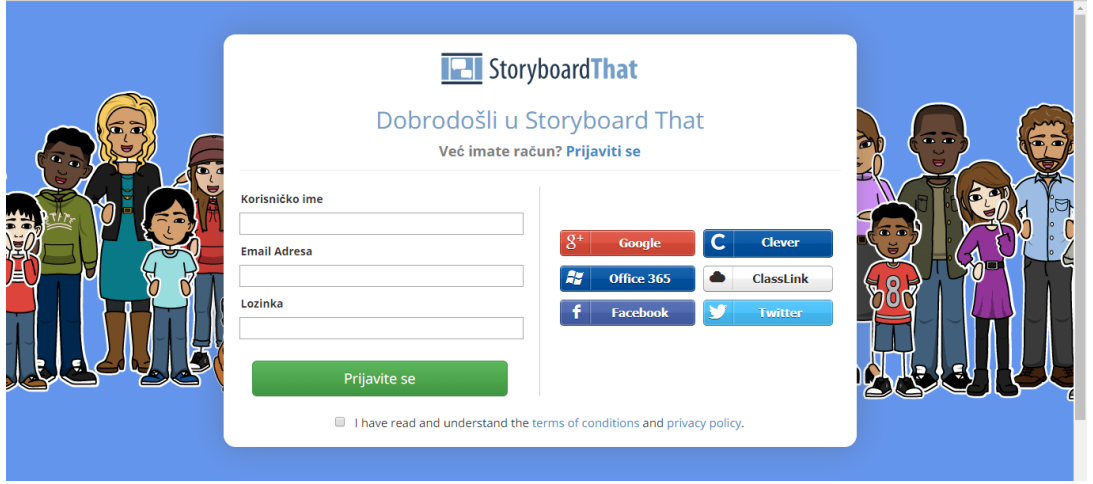

Na međunarodnom sastanku u Francuskoj učenici su u internacionalnim timovima napravili digitalne priče na temu : "MIgracijska zanimanja", koristeći se fotografijama, intervjuima koje su pripremili prije sastanka, različitim predlošcima i ponuđenim likovima.

<https://twinspace.etwinning.net/49687/pages/page/460330>

### 8. Map Hub

#### <https://maphub.net/>

#### Interaktivna mapa

"MapHub je stvorio Zsolt Ero zbog svoje frustriranosti korisničkim sučeljem Google Maps i iznimno zatvorenim stavom prema podacima. Izgrađen je na OpenStreetMap-u i cilj mu je da se karte za dijeljenje učini jednostavnim poput dijeljenja videozapisa na usluzi YouTube, a istovremeno nudi GitHub kao suradnju za timove" – citat sa stranice<https://maphub.net/>

#### MapHub<sup>t</sup>

Explore My maps Blog Forum New map 陕

### **About Us**

MapHub was created by Zsolt Ero because of his frustration with Google Maps' UI and the extremely closed attitude it has towards data. It's built on OpenStreetMap and aims to make sharing maps as simple as sharing YouTube videos, while offering GitHub like collaboration for teams.

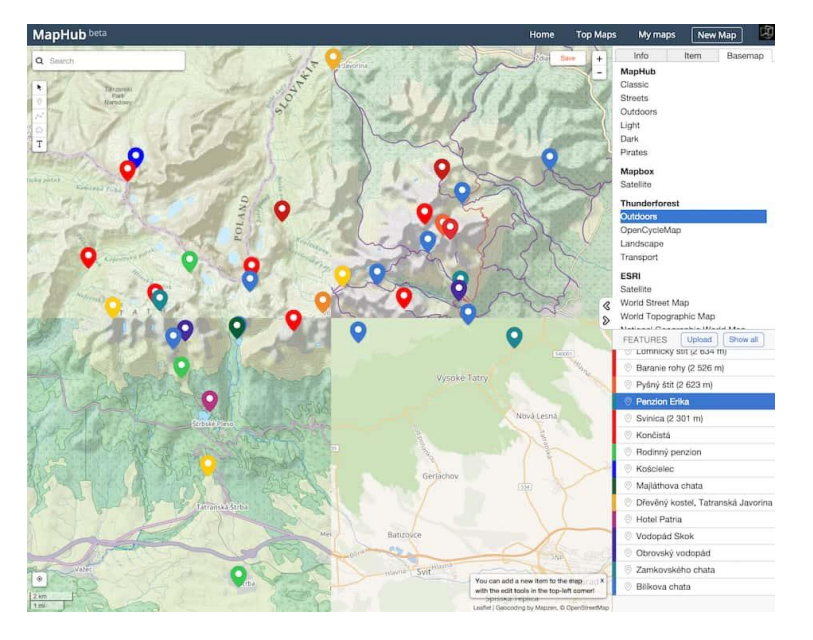

Koristi se za izradu interaktivnih karti dodavanjem lokacije, teksta, slika…

Može se podijeliti e-mailom ili na društvene mreže, webu, blogu.

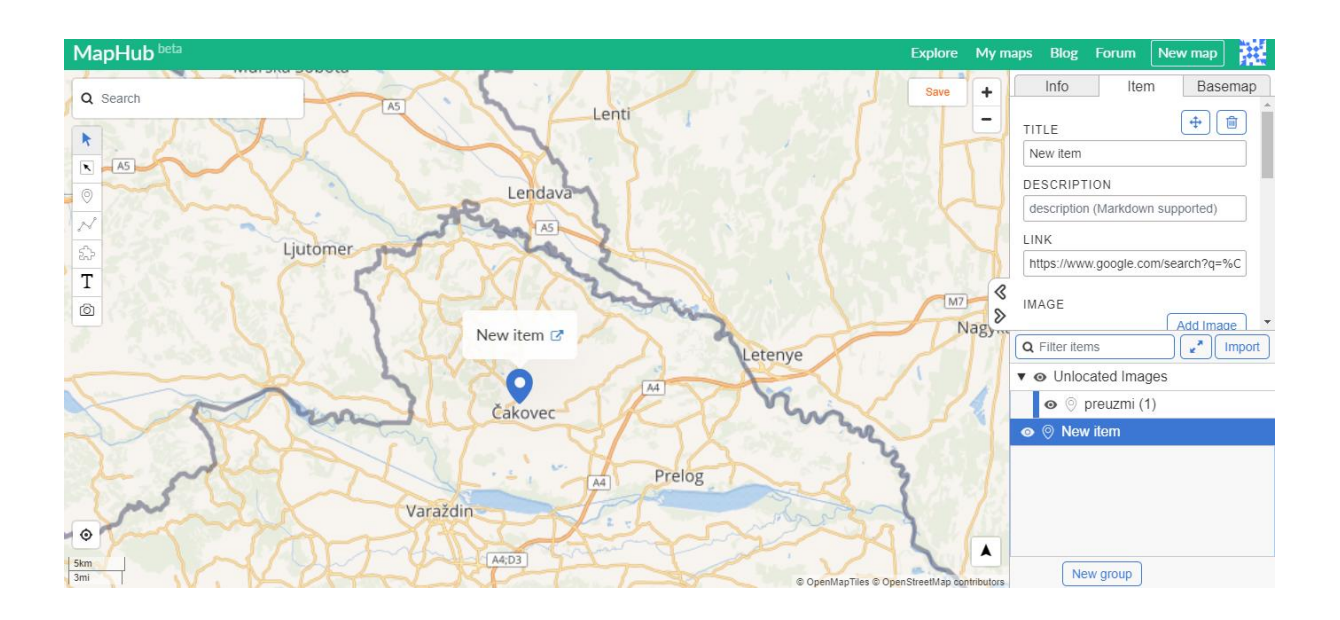

Na međunarodnom sastanku u Litvi učenici su u internacionalnim grupama radili na interaktivnoj mapi na temu: "Prisilne migracije"

<https://maphub.net/Zverynogimn/migration-matters>

### 9. Vimeo

Alat za razmjenu medija

Na međunarodnom sastanku , održanom u Čakovecu od 4-8-03.2018. godine, učenici su u suradnji sa Školom animiranog filma izradili kratak animirani film na temu "Migracija biljaka i životinja", a film je objavljen na Vimeu.

<https://vimeo.com/322195075>

# 10. Thinglink

<https://www.thinglink.com/>

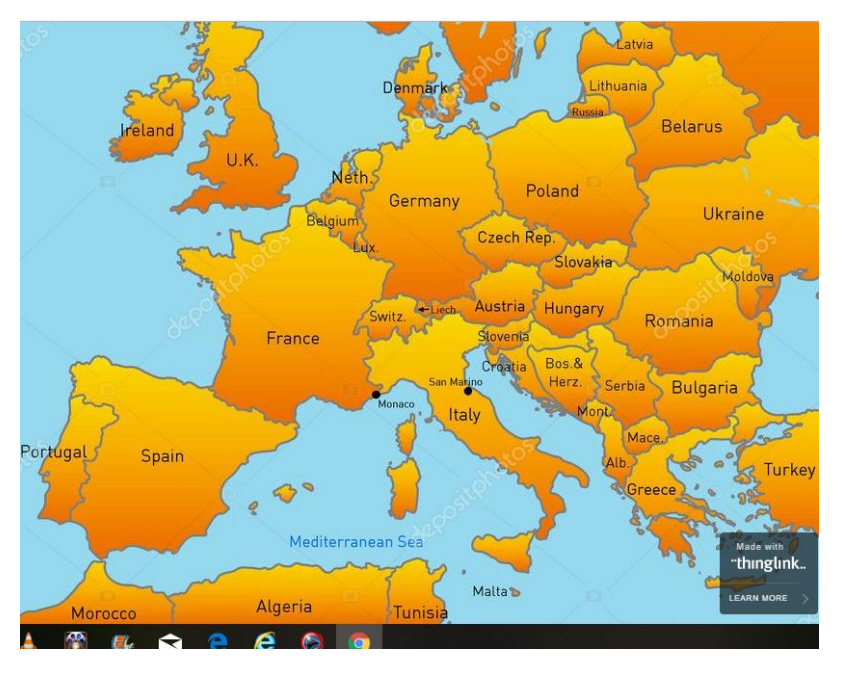

ThingLink je digitalni alat namijenjen za dodavanje multimedijskih i interaktivnih sadržaja na sliku ili video .

Dodani sadržaj se može povezivati s nekom stranicom ili drugim sadržajem te ih korisnici mogu pregledavati. Može se dijeliti, ugrađivati.

Primjer za nastavu:

<https://www.thinglink.com/scene/646326976759463936>

<https://www.thinglink.com/scene/645552381295067138>

<https://www.thinglink.com/scene/651403978784899074>

Na web stranici škole korišten je za predstavljnje sudionika projekta:

<https://www.thinglink.com/scene/1064917220548673537>

# 11. Wix

#### <https://www.wix.com/>

Besplatni alat koji služi za izradu web stranica i blogova.

Wix je digitalni alat koji je jednostavan za korištenje, a omogućava unos slika, videozapisa s ponuđenim predlošcima, vrstama stranica za različite namjene, blogom.

Registracija je moguća putem Facebook ili Google korisničkog računa ili unosom podataka

Kada stranicu objavite javno, može se podijeliti.

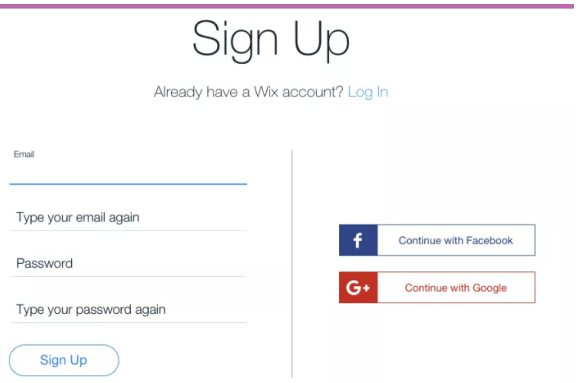

Svaka tema donosi niz funkcionalnosti: način navigacije, gumbe, module, formate blokove sa sadržajem, boje, fontove, itd.

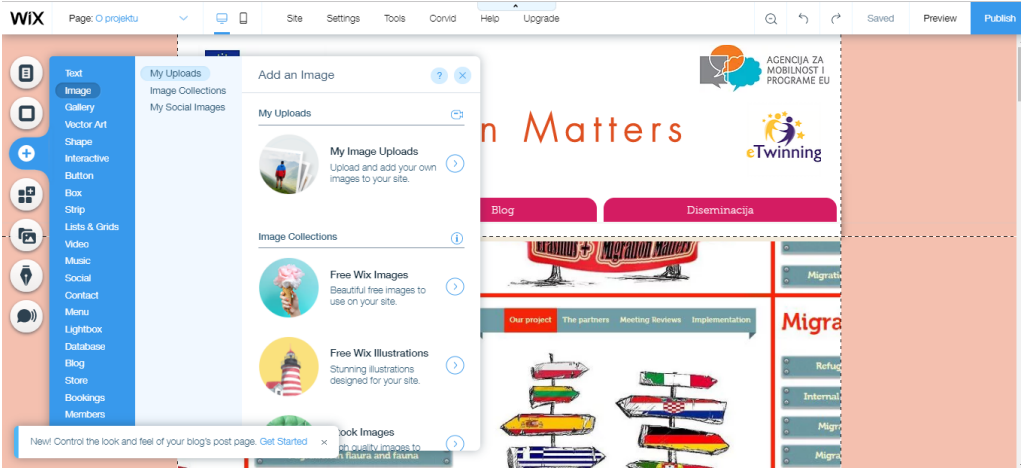

U projektu Migration Matters koristili smo je kao blog projekta, u kojem smo opisali projektne aktivnosti.

<https://erasmusmigration1.wixsite.com/matters>

### 12. Google obrasci

Služe za izradu online anketa, upitnika ili kvizova. Besplatan je i omogućava pregled i statističku analizu odgovora. Google Forms omogućava različite varijante odgovora na pitanja: tekstualni, odlomak teksta, više izbora, padajući izbornik…

Link obrazca šalje se na e-mail adrese ispitanika.

Možete dodati osobe koje želite da zajedno s vama sudjeluju u izradi dokumenta.

Google obrazce koristili smo za evaluaciju projekta prije i nakon odlaska na mobilnost, kao anketu o poznavanju ekonomskih migracija i evaluaciju sastanka za nastavnike i učenike.

[https://docs.google.com/forms/d/e/1FAIpQLScfhFA9FDehT36SHRgqiavjK7oa8cPIprGjhLSn74](https://docs.google.com/forms/d/e/1FAIpQLScfhFA9FDehT36SHRgqiavjK7oa8cPIprGjhLSn74U_fPRW3A/viewform?c=0&w=1) [U\\_fPRW3A/viewform?c=0&w=1](https://docs.google.com/forms/d/e/1FAIpQLScfhFA9FDehT36SHRgqiavjK7oa8cPIprGjhLSn74U_fPRW3A/viewform?c=0&w=1)

[https://docs.google.com/forms/d/e/1FAIpQLSfb6O4smvx9J7\\_6uk6tnxoLok9IRS\\_95mXqHAN](https://docs.google.com/forms/d/e/1FAIpQLSfb6O4smvx9J7_6uk6tnxoLok9IRS_95mXqHANNvE1TouwdRA/formResponse) [NvE1TouwdRA/formResponse](https://docs.google.com/forms/d/e/1FAIpQLSfb6O4smvx9J7_6uk6tnxoLok9IRS_95mXqHANNvE1TouwdRA/formResponse)

[https://docs.google.com/forms/d/e/1FAIpQLScAqXugKwDRDXsSlscsLJKnWhFJ1p1B7jqTkUin](https://docs.google.com/forms/d/e/1FAIpQLScAqXugKwDRDXsSlscsLJKnWhFJ1p1B7jqTkUinaEi8w5yxAw/viewform?c=0&w=1) [aEi8w5yxAw/viewform?c=0&w=1](https://docs.google.com/forms/d/e/1FAIpQLScAqXugKwDRDXsSlscsLJKnWhFJ1p1B7jqTkUinaEi8w5yxAw/viewform?c=0&w=1)

[https://docs.google.com/forms/d/e/1FAIpQLScInNVLiVl0Z56nsUkvAwafvjer\\_awm3toJMuas7](https://docs.google.com/forms/d/e/1FAIpQLScInNVLiVl0Z56nsUkvAwafvjer_awm3toJMuas7t8xsM25og/viewform?fbzx=2119737076847231710) [t8xsM25og/viewform?fbzx=2119737076847231710](https://docs.google.com/forms/d/e/1FAIpQLScInNVLiVl0Z56nsUkvAwafvjer_awm3toJMuas7t8xsM25og/viewform?fbzx=2119737076847231710)

[https://docs.google.com/forms/d/e/1FAIpQLSfBTKRMuZL3a3kCjtWVDKI55wfrClShsOQGgoO](https://docs.google.com/forms/d/e/1FAIpQLSfBTKRMuZL3a3kCjtWVDKI55wfrClShsOQGgoOCtOXlbZUtbg/viewform) [CtOXlbZUtbg/viewform](https://docs.google.com/forms/d/e/1FAIpQLSfBTKRMuZL3a3kCjtWVDKI55wfrClShsOQGgoOCtOXlbZUtbg/viewform)

### 13. You tube

YouTube je popularna mrežna usluga za razmjenu videozapisa na kojoj korisnici mogu postavljati, pregledavati i ocjenjivati videozapise. Za postavljanje sadržaja potrebna je registracija, dok za pregledavanje nije, osim sadržaja koji nije primjeren za osobe mlađe od 18 godina.

Tijekom projekta objavljivali smo javno neke sadržaje koje smo smatrali važnim za diseminaciju projekta.

[https://youtu.be/ODLK8Zv4o\\_g](https://youtu.be/ODLK8Zv4o_g)

<https://youtu.be/ZK2VPI8Txwg>

[https://youtu.be/owlXGZ\\_Mw1s](https://youtu.be/owlXGZ_Mw1s)

<https://youtu.be/ABCdWnnYWE4>

<https://youtu.be/5odLWiewG-M>

<https://youtu.be/lVpR1P286Bs>

<https://youtu.be/i00SB1ojO1c>

<https://youtu.be/quLe3utf3wM>

[https://youtu.be/nbvw-NMRJ\\_Q](https://youtu.be/nbvw-NMRJ_Q)

<https://youtu.be/G0WcLWtpFzI>

[https://youtu.be/7NU\\_hFSt36I](https://youtu.be/7NU_hFSt36I)

<https://youtu.be/W6QL2UUlF58>

# Literatura:

<https://e-laboratorij.carnet.hr/> <https://spark.adobe.com/page/QhTMjQf3db17n/> <https://twitterovadruzina.wordpress.com/> <https://padlet.com/> <https://www.tricider.com/getMyTricider> <https://www.kizoa.com/> <https://www.flipsnack.com/> <https://www.photocollage.com/> <https://www.canva.com/> <https://www.storyboardthat.com/> <https://www.thinglink.com/> <https://maphub.net/> <https://www.wix.com/>